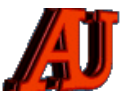

# **LA LETTRE DU CYBER-CONSEILLER**

# **MAI ET JUIN 2021**

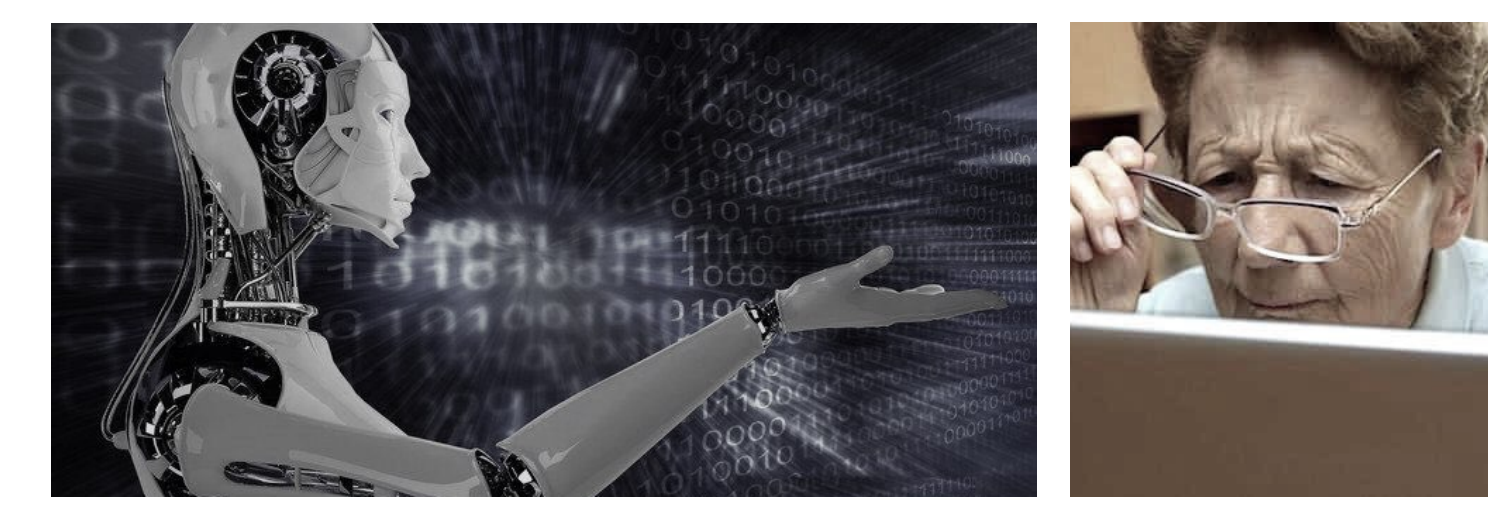

# Sommaire

 Le meilleur itinéraire Windows10: raccourcis clavier Android 12 PDF Créator Astuces Thunderbird Connaissez-vous GIMP ?

Contrer les ransomwares

 © Anciens-Unisys, Facile PC, Phonandroid, Senior PC, Editions Praxis La lettre Cyber, 14e année

# **LE MEILLEUR ITINÉRAIRE**

**N**ous vous présentons une application géniale capable de trouver en temps réel le meilleur itinéraire pour vous déplacer.

Son nom, **Citymapper**, disponible sur les appareils Android et Apple, compare instantanément tous les modes de transport (métro, bus, taxis, train, RER, marche...) et vous guide étape par étape.

L'application compare les prix des taxis, repère les perturbations dans les transports publics, (retards ou grèves) et s'occupe de toute la logistique pour que vous profitiez pleinement du trajet. Elle est uniquement disponible dans les grandes villes de France et d'Europe (Paris, Toulouse, Bordeaux, Lyon, Strasbourg, Marseille, Nantes, Lille…).

### *[visionner cette vidéo …](https://youtu.be/Tb5hGvYtDDQ)*

#### *[télécharger CITYMAPPER ...](https://citymapper.com)*

# **WINDOWS 10 : QUELQUES RACCOURCIS CLAVIER**

 **T**ouche CONTRôLE (CTRL) puis :

- **+A** sélectionner
- **+C** copier la sélection
- +D ajout fichier dans les favoris
- +F rechercher
- +G rechercher
- +H historique du navigateur
- +J afficher les téléchargements
- +N lancer le navigateur
- +O lancer l'explorateur de fichiers
- +P imprimer
- +R rafraichir la page
- $+V$  coller
- +W sélectionner fichier dans dossier
- $+X$  couper
- +Z annuler la dernière action

A noter : si vous travaillez sur MAC, mêmes lettres avec la touche CMD.

## **ANDROID 12**

**C**ette version devrait arriver fin août.

Seuls quelques mobiles en profiteront : les modèles Google Pixel (les Pixel 3/ 3 XL, Pixel 3a/3a XL, Pixel 4/4 XL, Pixel 4a /4a 5G et le Pixel 5). Ensuite, les smartphones de constructeurs

*des seniors en action, évidemment …*

### LES ANCIENS D'UNISYS

➼ tiers, à commencer par les derniers OnePlus. Xiaomi, Oppo, Realme et Vivo . Huawei n'y aura pas droit et Samsung sera en retard.

### **PDF CREATOR**

**V**oici un outil dont vous me direz des nouvelles. Il est rapide et surtout gratuit. Ses fonctionnalités sont étonnantes :

-Créer un PDF à partir d'un document vierge

-Créer un PDF à partir de tous formats de Microsoft Office, incluant : Microsoft Word vers PDF (.doc ; .docx) Microsoft Excel vers PDF(.xls ; .xlsx) Microsoft PowerPoint vers PDF (.ppt ; .pptx) Autres Microsoft Office vers PDF (.pub ; .ACCDB etc.)

-Créer un document PDF à partir de tout fichier imprimable.

-Créer des PDF à partir de plusieurs fichiers de formats différents.

-Fusionner plusieurs PDF en un seul document PDF

-Extraire des pages sélectionnés depuis un document

-Supprimer pages dans document PDF

-Valider et sauvegarder un document au standard d'archivage PDF/A

-Ajouter des commentaires et filtrer les commentaires par auteur

-Ajouter et enlever des filigranes de texte ou d'image

-Modifier la transparence des filigranes -Ajouter commentaires avec un crayon

-Ajouter du texte a l'aide d'une machine à écrire

-Surligner, souligner et barrer le texte -Sélectionner du texte et le copier dans le presse-papiers

-Choisir le niveau de sécurité: 40-bit ARC4 (compatibilité Adobe Reader 3) 128-bit ARC4 (compatibilité Adobe Reader 6) 128-bit AES (compatibilité Adobe Reader 7) 256-bit AES (compatibilité Adobe Reader X)

-Exiger un mot de passe pour ouvrir un PDF

-Exiger un mot de passe pour imprimer un PDF

-Exiger un mot de passe pour modifier le contenu d'un PDF

-Exiger un mot de passe pour copier du contenu sur le presse-papiers de Windows.

t*[télécharger PDF CREATOR ...](https://pdfcreator.fr)*

### **ASTUCES THUNDERBIRD**

**T**hunderbird est actuellement le meilleur client mail gratuit.

Il permet de se connecter à tous vos comptes de messagerie et de les gérer à travers une interface agréable et intuitive. Le paramétrage de votre boîte aux lettres est d'une grande simplicité : un assistant vous guide dans chacune des étapes. Dans ce nouveau tutoriel vidéo, vous découvrirez 5 astuces pour mieux profiter de Thunderbird :

- créer un message d'absence, -personnaliser l'aspect du logiciel, -transférer plusieurs mails d'un coup, -savoir si votre correspondant a lu votre email,

-faire des recherches précises dans vos emails.

*[visionner cette vidéo ...](https://youtu.be/RInU9V_Khqw)* 

#### *[télécharger thunderbird ...](https://thunderbird.net)*

# **CONNAISSEZ-VOUS GIMP ?**

**G**IMP est un logiciel de traitement d'images.

Il peut dessiner, retoucher et créer des animations et est souvent considéré comme une alternative gratuite et libre à Photoshop.

Sa prise en main demande un peu d'exercice et de patience mais est largement abordable. Deux avantages : il est gratuit et léger ce qui permet une rapidité d'action ! Ce tutoriel vidéo vous permettra de prendre en main le logiciel.

*[visionner cette vidéo](https://youtu.be/nSAh2thp8qk)* …

#### **CONTRER LES RANSOMWARES**

Le ransomware (aussi appelé rançongiciel ou cryptolocker) est un virus qui va chiffrer les fichiers de l'utilisateur contre son gré, puis exiger le paiement d'une rançon contre la clé de chiffrement utilisée par le ransomware.

Vos fichiers sont ainsi théoriquement "pris en otages" tant que la rançon n'a pas été payé au cybercriminel.

Si cela vous arrivait un jour, nous vous conseillons de ne jamais payer la rançon demandée. Cela encourage ce type d'activité criminelle et vous n'avez aucune certitude que le pirate vous enverra vraiment la clé de déchiffrement.

Des outils de déchiffrement gratuits sont disponibles sur cette page : **<https://noransom.kaspersky.com/fr/>** En fonction du type de ransomware qui vous aurait attaqué (il en existe des dizaines), il faut télécharger l'outil correspondant.

Si vous ne savez pas quel type de ransomware a chiffré vos fichiers, le site web « No More Reason » (une initiative commune entre des services de police néerlandais, de l'organisme européen de lutte contre la criminalité Europol et des entreprises spécialisées dans la sécurité informatique) propose un outil appelé Crypto Sheriff qui permet de découvrir l'identité d'un ransomware de manière simple et rapide. **[https://www.nomoreransom.org/crypto](https://www.nomoreransom.org/crypto-sheriff.php?lang=fr)[sheriff.php?lang=fr](https://www.nomoreransom.org/crypto-sheriff.php?lang=fr)**

Après avoir récupéré vos fichiers, sauvegardez les si cela n'était pas encore le cas et procédez à une réinstallation de Windows afin de vous assurer qu'aucune trace du virus ne demeure. Ainsi vous serez sûr que les cybercriminels ne pourront plus prendre la main sur votre machine.